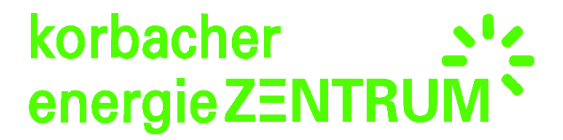

 $\mathbb{I}$ 

 $\blacksquare$ 

## **Anleitung Bundesnetzagentur PV-Meldeportal**

**Bitte halten Sie Ihre Adressdaten, Email sowie Ihre Dokumappe für die Registrierung bereit.**

**Schritt 1: Gehen Sie auf die Seite [https://app.bundesnetzagentur.de/pv-meldeportal/.](https://app.bundesnetzagentur.de/pv-meldeportal/)** 

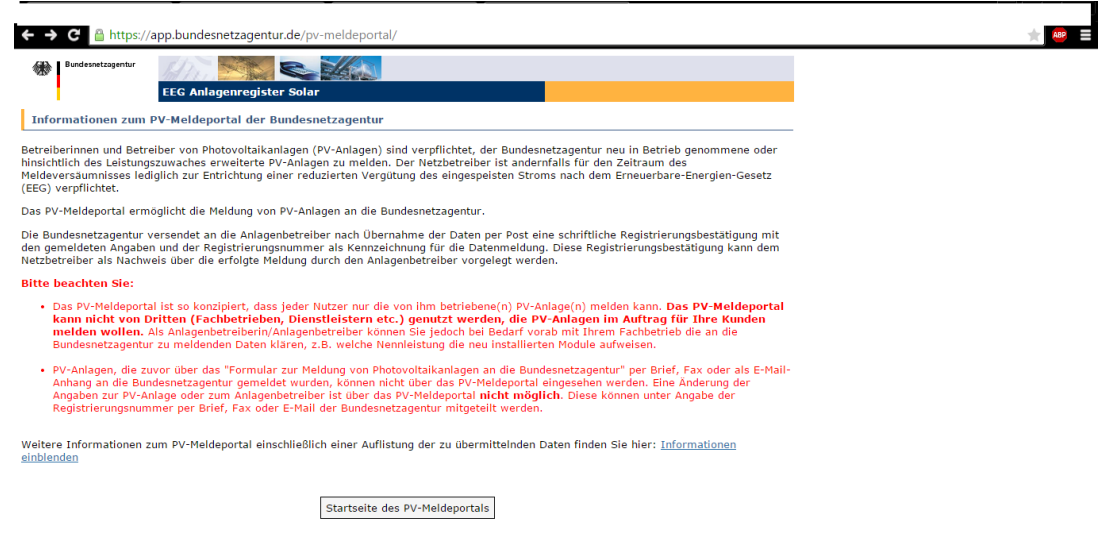

Lesen Sie sich alles gut durch und klicken dann auf "Startseite des PV-Meldeportals".

**Schritt 2:** Nun gehen Sie auf Registrierung.

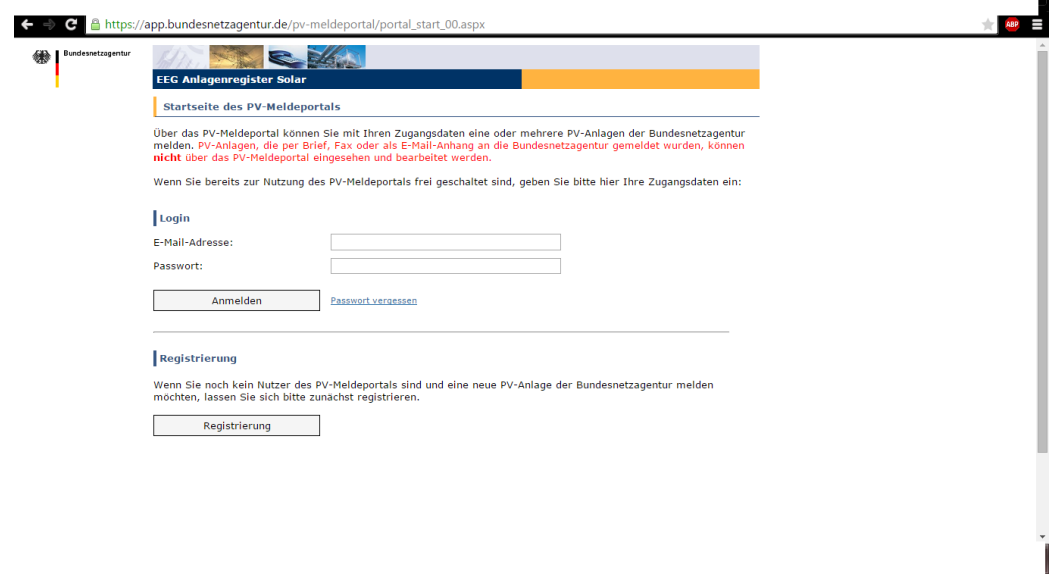

Nachfolgend werden Sie weiter geleitet. Dort bestätigen Sie mit "Weiter".

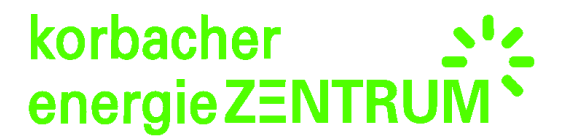

Schritt 3: Nun geben Sie Ihre Anschrift ein und bestätigen mit "Bestätigen und Weiter". (Nicht die **Beispieldaten unten im Beispielbild übernehmen!)**

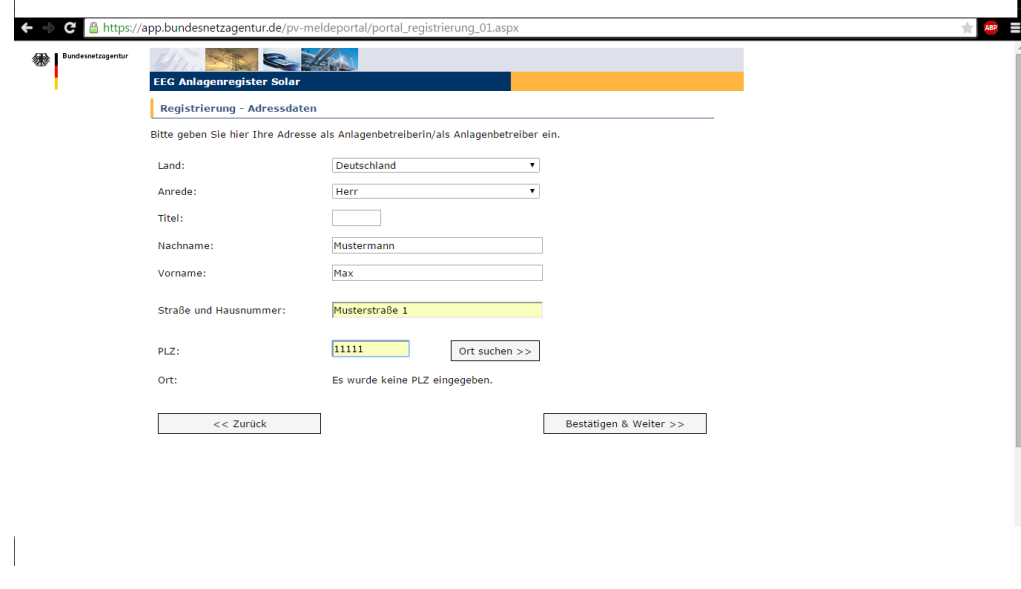

Schritt 4: Nun bestätigen Sie Ihre Angaben noch einmal mit "Ja - Bestätigung".

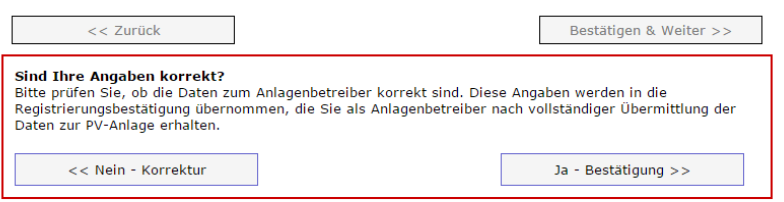

**Schritt 5:** Nun geben Sie Ihre Email Adresse an und legen sich ein Passwort an, welches Sie sich bitte notieren. $\mathbf{r}$ 

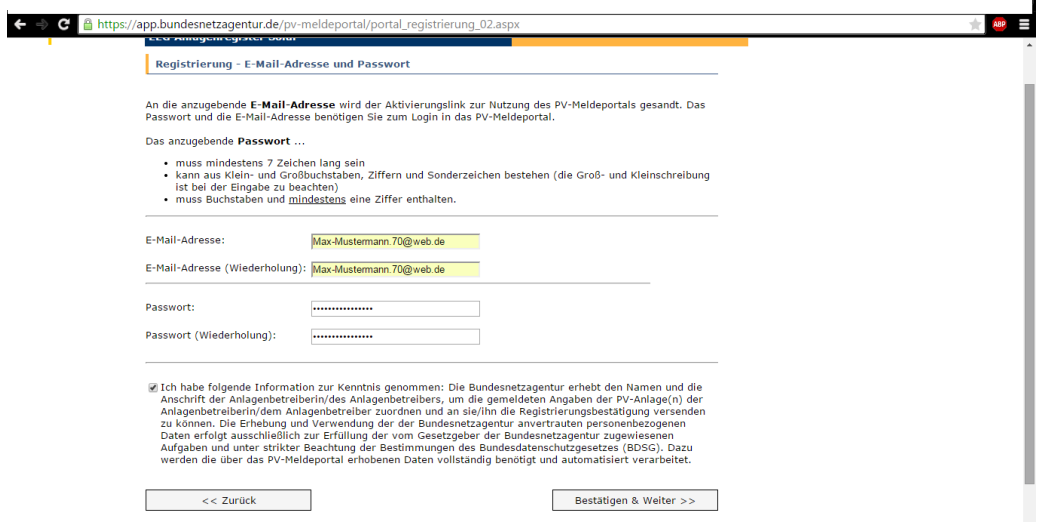

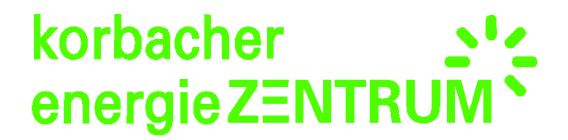

Das untere Feld bestätigen Sie bitte in dem Sie das Kästchen anklicken und gehen nun auf **"Bestätigen & Weiter"**.

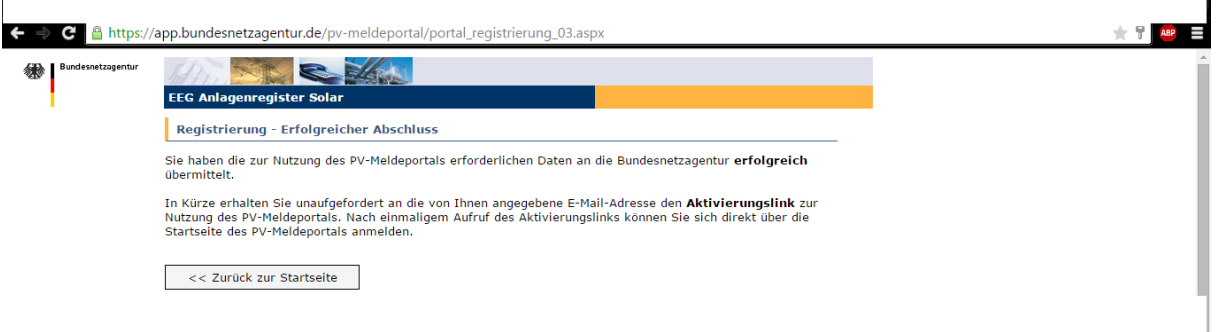

**Schritt 6:** Nun erhalten Sie eine Email. In dieser finden Sie einen blau makierten Aktivierungslink welchen Sie öffnen.

## **Beispielabbildung:**

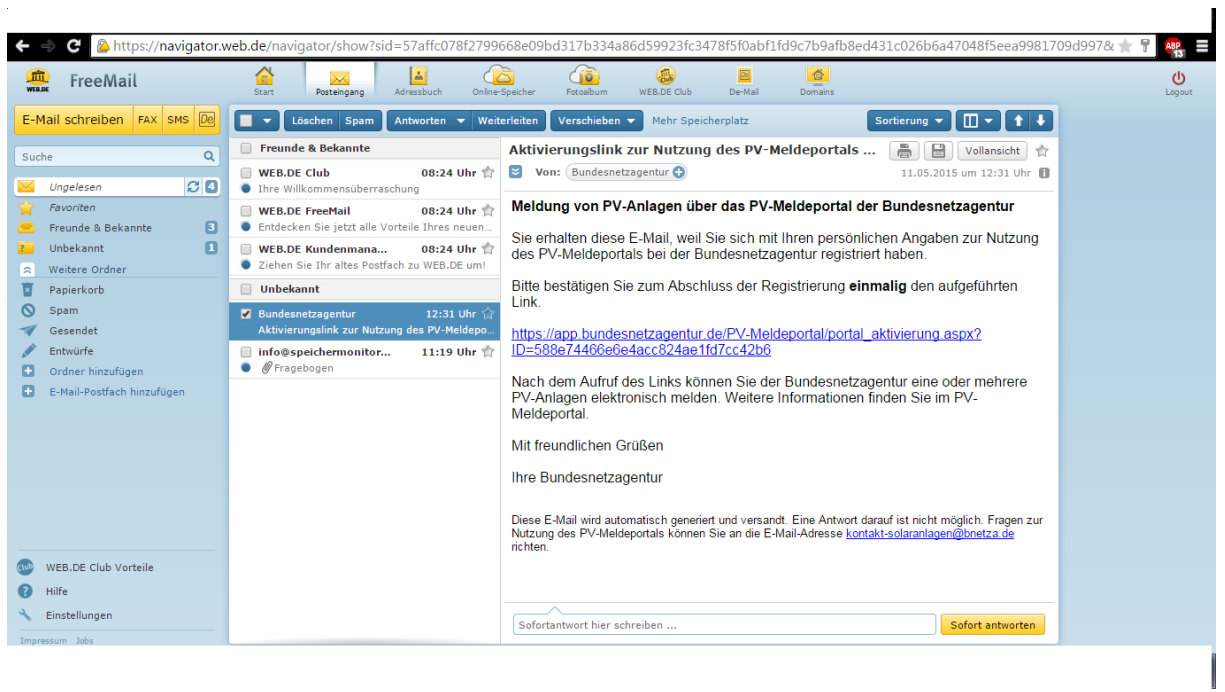

**Schritt 7:** Klicken Sie auf diesen Link. Sie werden auf die unten abgebildete Seite weiter geleitet. Nun klicken Sie auf "Neue Anlage melden" und anschließend bestätigen Sie nochmal "Anlage melden".

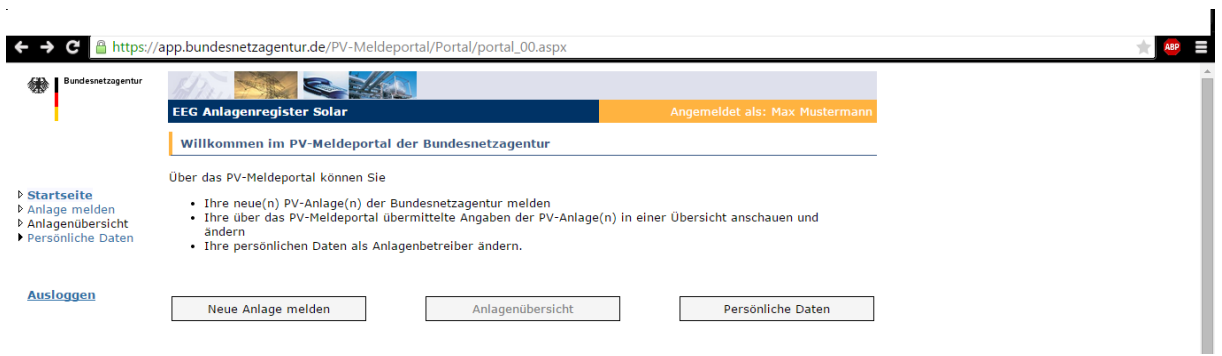

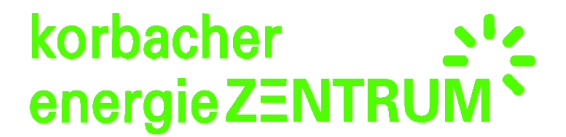

 $\mathbf{I}$ 

I

**Danach bestätigen Sie noch einmal Ihre Betreiberdaten. Diese können Sie auch ändern wie Sie in dem nachfolgenden Beispielbild sehen können:**

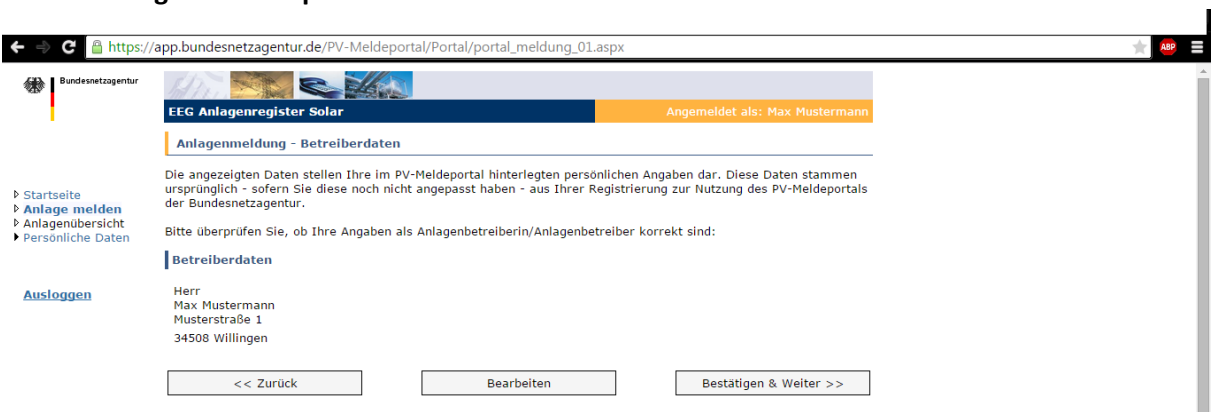

**Schritt 8:** Nun müssen Sie die von Ihnen geforderten Daten Schritt für Schritt eingeben. Alle Informationen die Sie eingeben müssen finden Sie in Ihrer Dokumappe.

Nachdem dies alles eingegeben wurde gelangen Sie zu dem unten angezeigten Beispielbild.

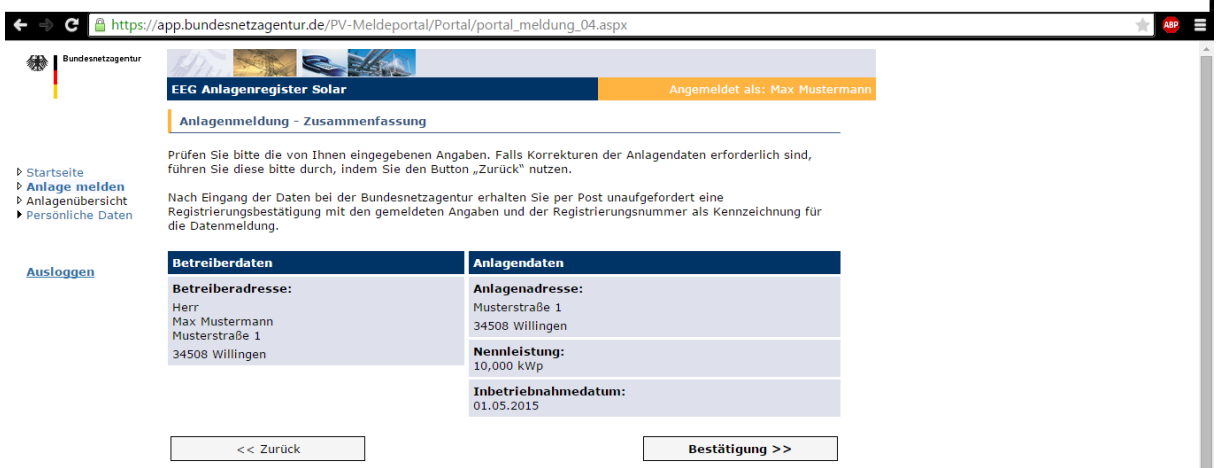

Dort drücken Sie auf "Bestätigung" und danach noch einmal auf "Versenden".

**Schritt 9: Abschließend kriegen Sie eine Rückmeldung ob Ihre Daten erfolgreich versendet wurden. Nun können Sie wann immer Sie sich einloggen sehen wie weit der Bearbeitungsprozess ist und können Ihre Daten überarbeiten.** 

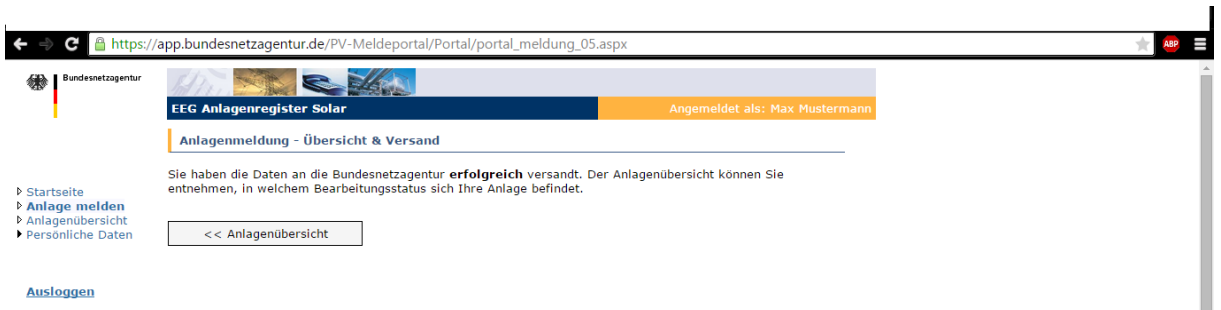

**Die Bestätigung über die Anmeldung erhalten Sie nach ca. 7-10 Tagen per Post. Sobald Sie diese haben lassen Sie eine Kopie davon Ihrem Energieversorger zukommen. Ohne diese Bestätigung wird Ihr EVU (Energieversorgungsunternehmen) nicht mit der Auszahlung Ihrer EEG beginnen.**